# **Cartilha explicativa do programa FipSusep**

 $\mathcal{L}_\text{max}$  and  $\mathcal{L}_\text{max}$  and  $\mathcal{L}_\text{max}$  and  $\mathcal{L}_\text{max}$  and  $\mathcal{L}_\text{max}$ 

para as empresas resseguradoras, corretoras de resseguros e

autorreguladoras

\_\_\_\_\_\_\_\_\_\_\_\_\_\_\_\_\_\_\_\_\_\_\_\_\_\_\_\_\_\_\_\_\_\_\_\_\_\_\_\_\_\_

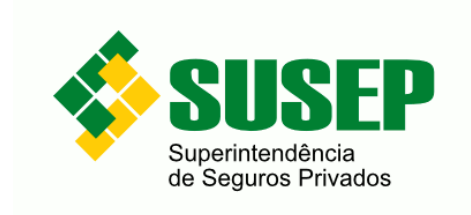

Janeiro - 2021

Esta cartilha tem por objetivo facilitar o preenchimento dos dados pelas empresas supervisionadas explicando de forma clara e sucinta o funcionamento do programa FipSusep. Ao final serão fornecidos alguns esclarecimentos quanto aos quadros que se encontram vigentes, para as resseguradoras e para os corretores de resseguros, assim como para o preenchimento do Quadro 1 (Dados Cadastrais).

O FipSusep (Formulário de Informações Periódicas da SUSEP) é um programa de envio de informações das empresas supervisionadas para a SUSEP. Esta ferramenta atende a todos os mercados supervisionados pela SUSEP, ou seja, seguros, previdência, capitalização, resseguros e corretoras de resseguros. Sendo assim, as opções de preenchimento, os quadros disponíveis e suas regras de validação, são configuradas de acordo com o perfil da empresa selecionada no momento, e considerando-se também, o mês de referência. Deste modo, podemos afirmar que se trata de um programa multiempresa e multimercado uma vez que o mesmo programa manipula uma base de dados contendo informações de vários mercados.

O FipSusep é um programa desenvolvido para o ambiente WINDOWS e seus dados são armazenados em 1 arquivo no formato do MS ACCESS 2000, cujo nome é FIP.MDB .

#### **Transmissão dos dados**

O FipSusep realiza a transmissão dos dados da empresa selecionada para a SUSEP através da internet utilizando o seguinte intervalo de portas TCP/IP : 50000 a 50030, as quais devem estar abertas nas duas direções (recepção e transmissão) para fip.susep.gov.br.

 Sempre que o usuário disparar o processo de transmissão, o programa realizará a validação dos dados que serão transmitidos. Caso existam críticas, as mesmas devem ser justificadas. Cabe ressaltar que a existência de críticas não inviabiliza a transmissão dos dados.

Ao final da transmissão é gerado um protocolo de envio de dados para a empresa. Há uma opção no programa para se buscar os protocolos dos dados enviados ("**Conclusão/SUSEP/Internet/Buscar Protocolos de Recebimento de Dados**").

#### **Atualização do programa**

Geralmente a SUSEP disponibiliza uma atualização do programa e do Manual de Preenchimento no site (www.susep.gov.br) na parte de download. A atualização do programa se dá através de 2 arquivos contidos no arquivo zipado da atualização :

AtualizaFixas.mdb e o FipSusep.exe. Aquele é responsável pela manutenção das regras de validação, da inclusão ou exclusão de campos e valores de preenchimento alterando a versão da Base, enquanto o segundo sobreescreve o executável antigo alterando a compilação do programa. Normalmente o nome do arquivo de atualização indica a versão da base e da compilação, exemplo Fip\_C163B157, ou seja, Compilação 163 do programa e versão 157 da Base de Dados.

## **Utilização em rede**

Há a necessidade de instalação do mesmo em todas as estações que irão utilizá-lo, uma vez que é necessário que estejam instalados os componentes de acesso a base dados, assim como algumas configurações de registro do WINDOWS.

No entanto, após a instalação é recomendável que a base e o executável sejam copiados para o local da rede onde será feito o backup. Deve-se então criar em cada estação um atalho para o programa executável na rede, disparar o programa e executar a opção "**Arquivo/Selecionar Diretório da Rede**" apontando para o local de rede para onde a base foi colocada.

Uma forma de verificar se está tudo OK é executar no programa a opção **"?/Sobre o FipSusep**" . Na tela aparecerá na última linha o seguinte texto "Base de dados em LOCAL ONDE A BASE ESTÁ".

Ainda nesta tela obtém-se as seguintes informações que são úteis no dia-a-dia, pois informam também a versão da base de dados e a compilação programa executável. Ex. : FIPSUSEP Versão 2.2 , Compilação 163 – Base 158.

# **Ambiente necessário para execução**

#### **Software**

Estação com ambiente operacional MS-Windows 95/98/ME/XP ou Windows NT versão 4.0 ou posterior ou Windows 2000.

#### **Hardware**

- **1) Memória RAM** : 256 Mb. Para bases grandes, recomenda-se utilizar uma quantidade de memória RAM que seja duas vezes o tamanho da sua base (FIP.mdb).
- **2) Processador**: 800 Mhz ou superior.
- **3) HD:** Compatível com o tamanho do Sistema Operacional, base de dados (FIP.MDB) e executável.

## **Transmissão de dados**

As portas de 50000 a 50030 devem estar abertas nas duas direções (recepção e transmissão) para fip.susep.gov.br.

## **Esclarecimentos**

Os Quadros atualmente habilitados no programa para as empresas do mercado de resseguros estão listados a seguir:

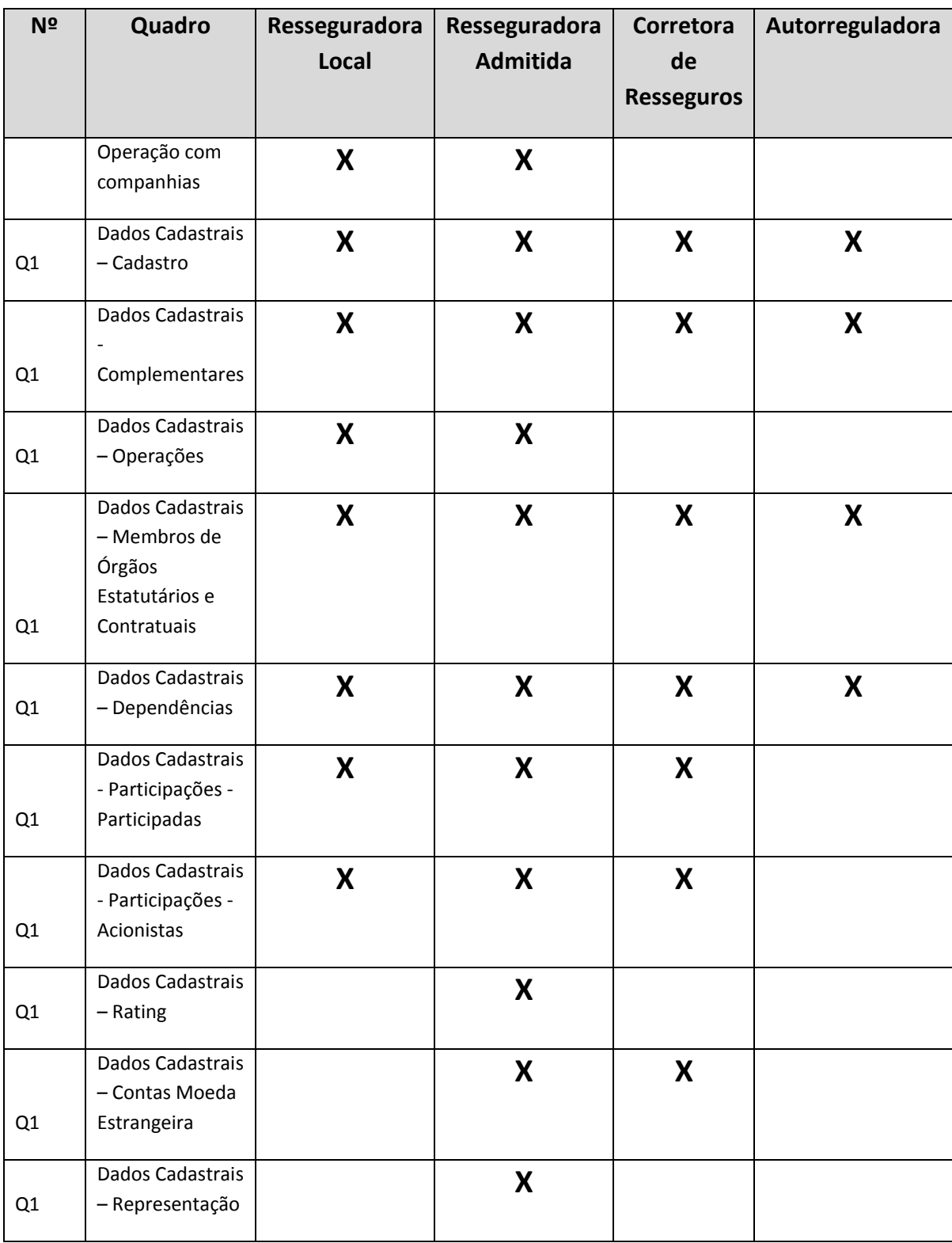

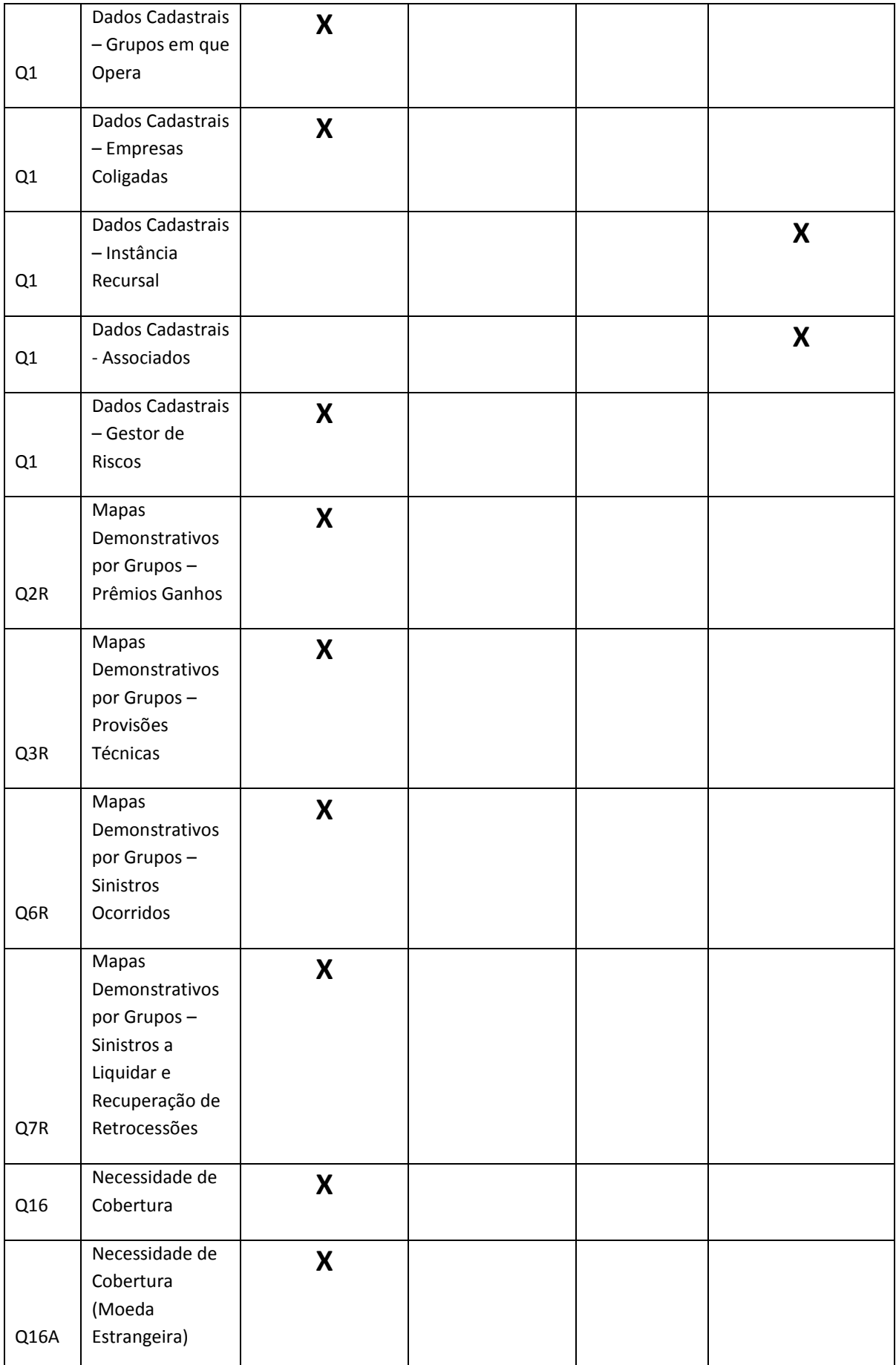

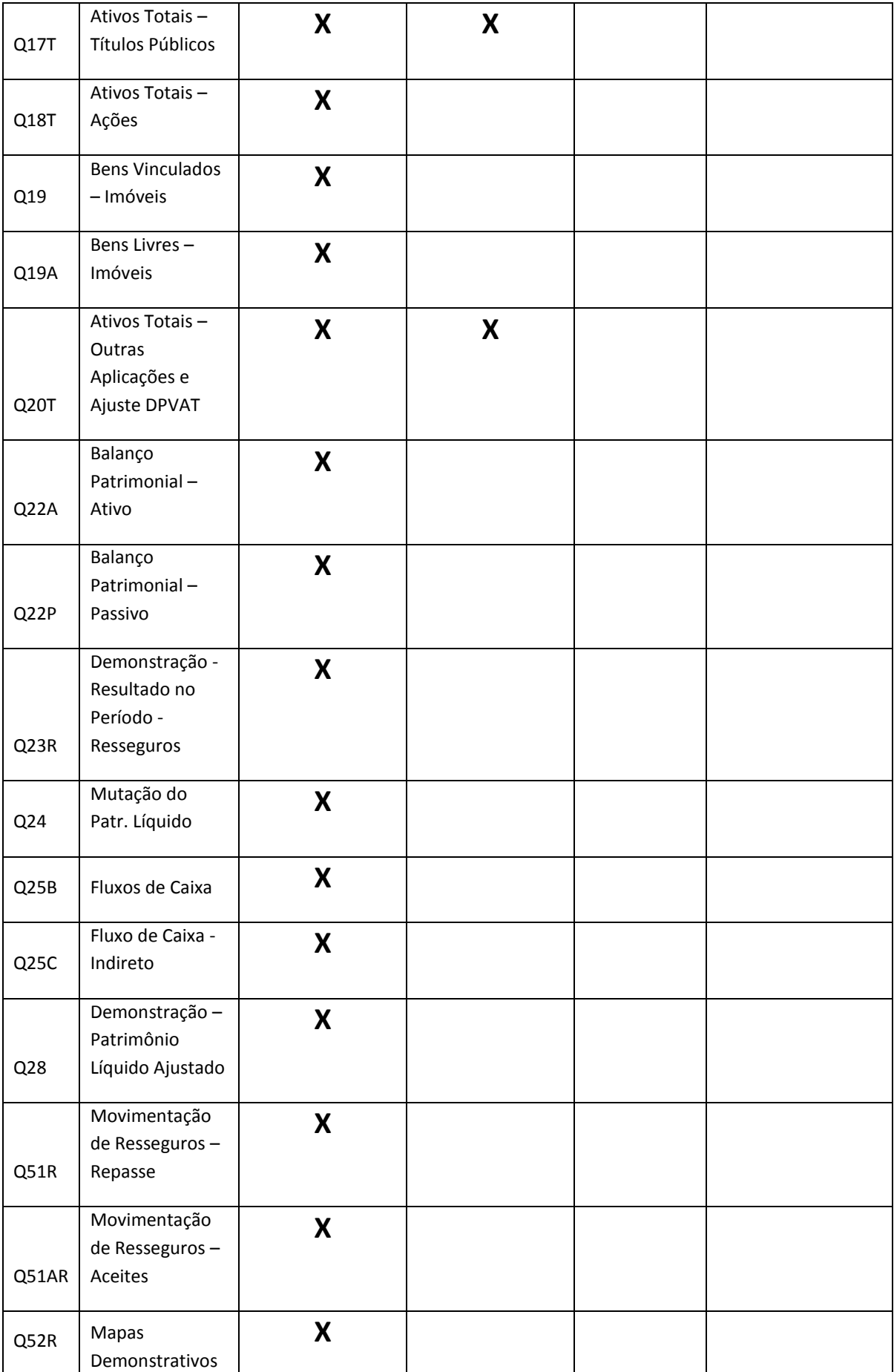

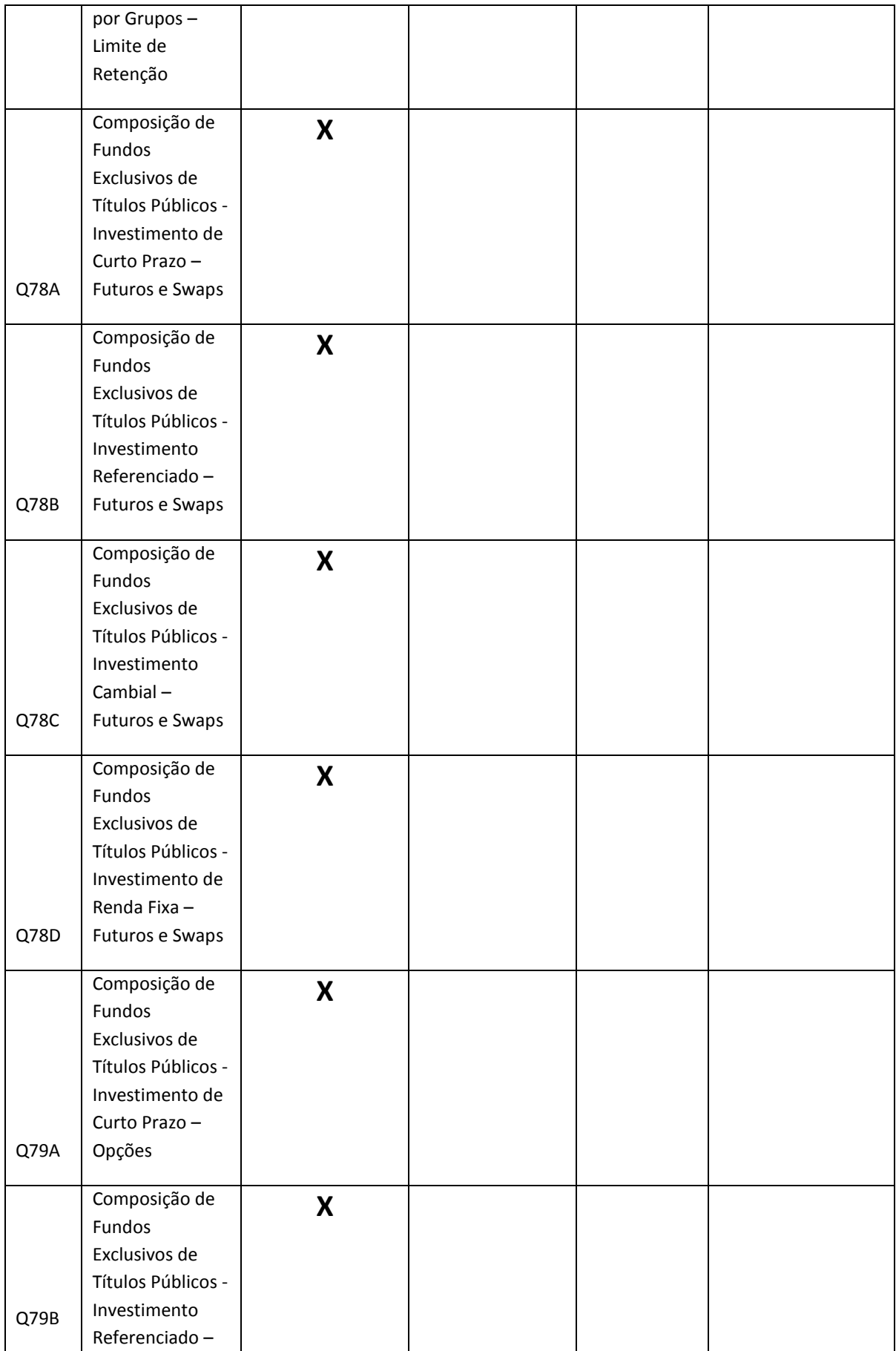

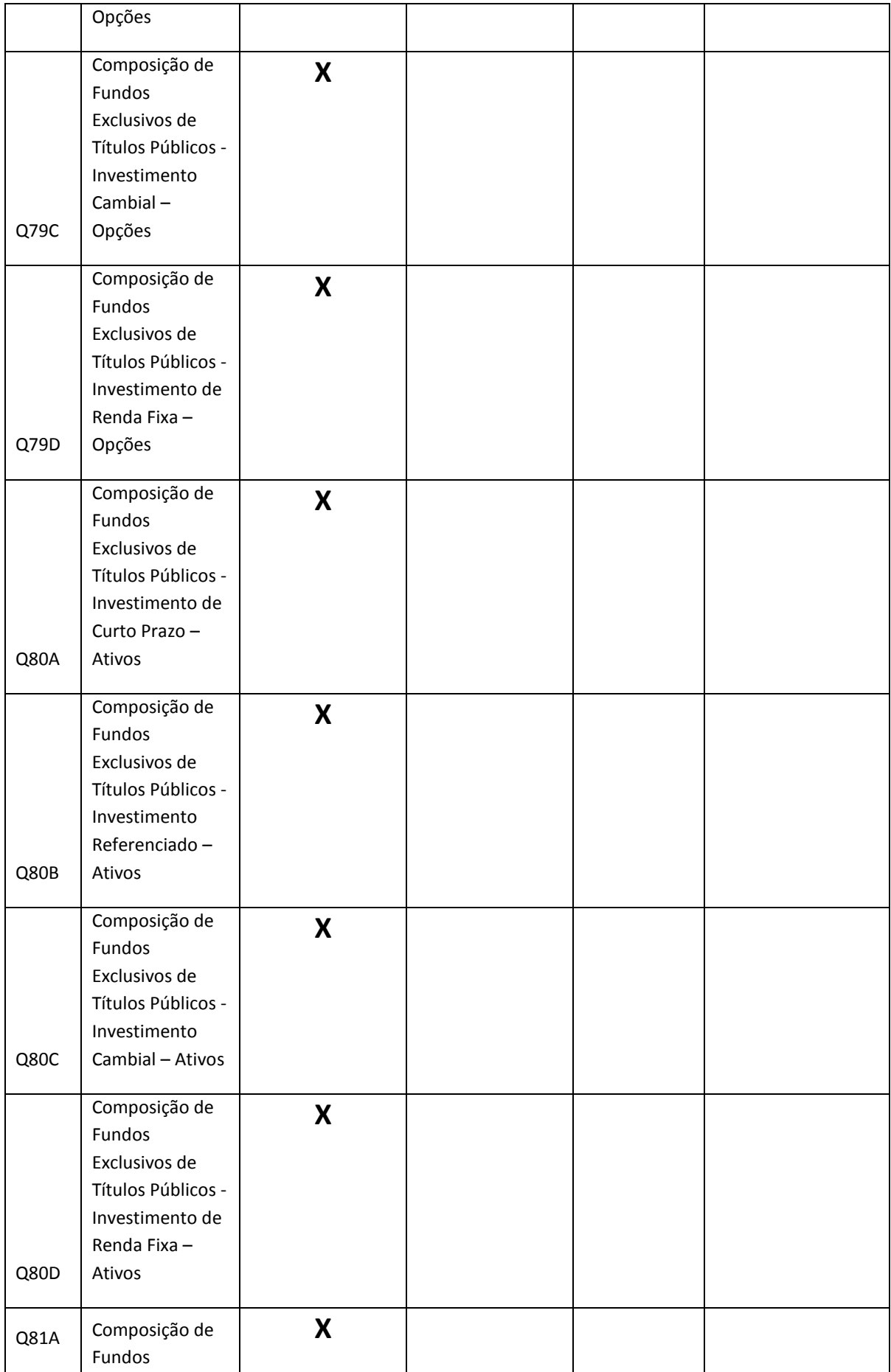

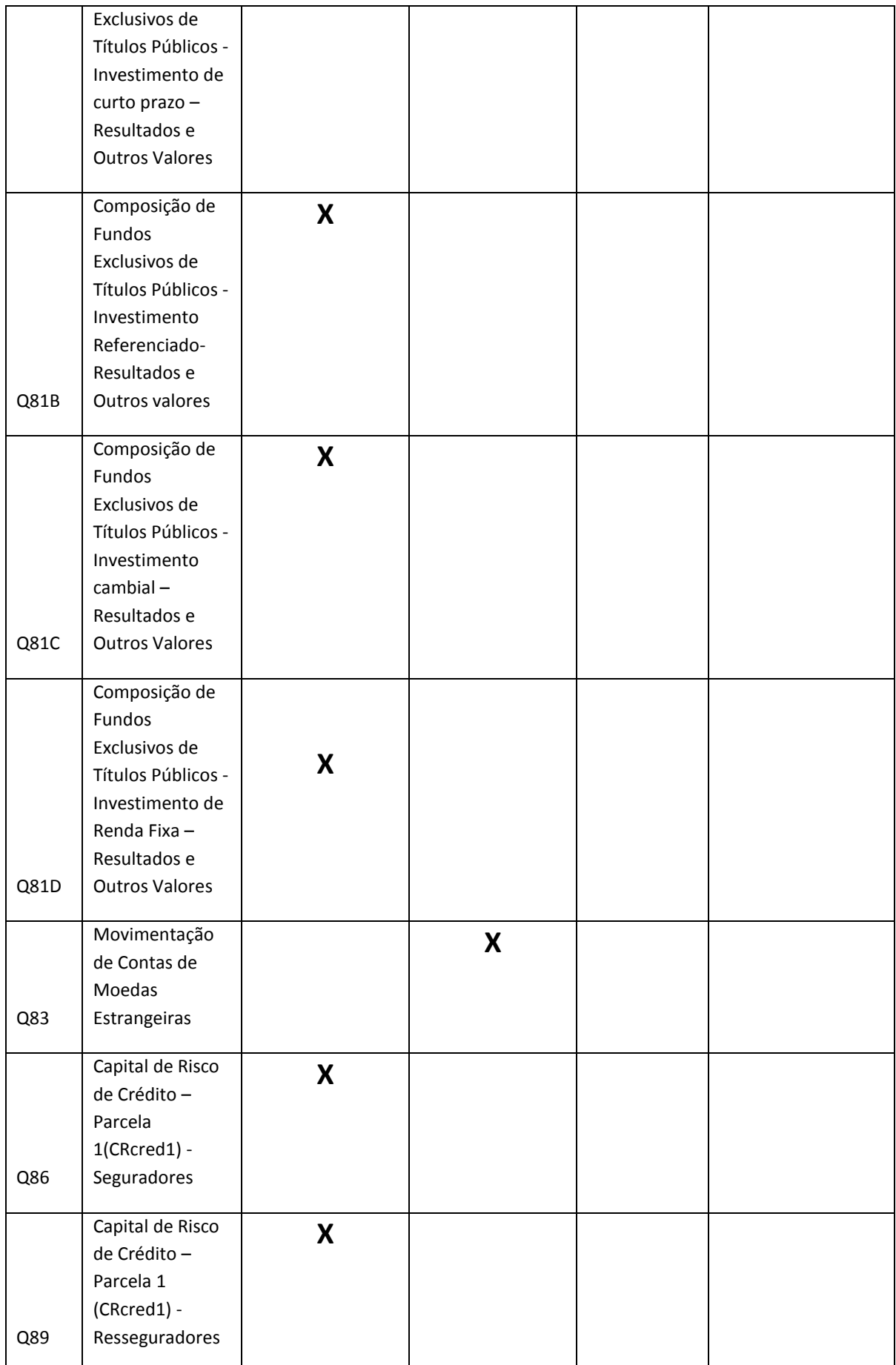

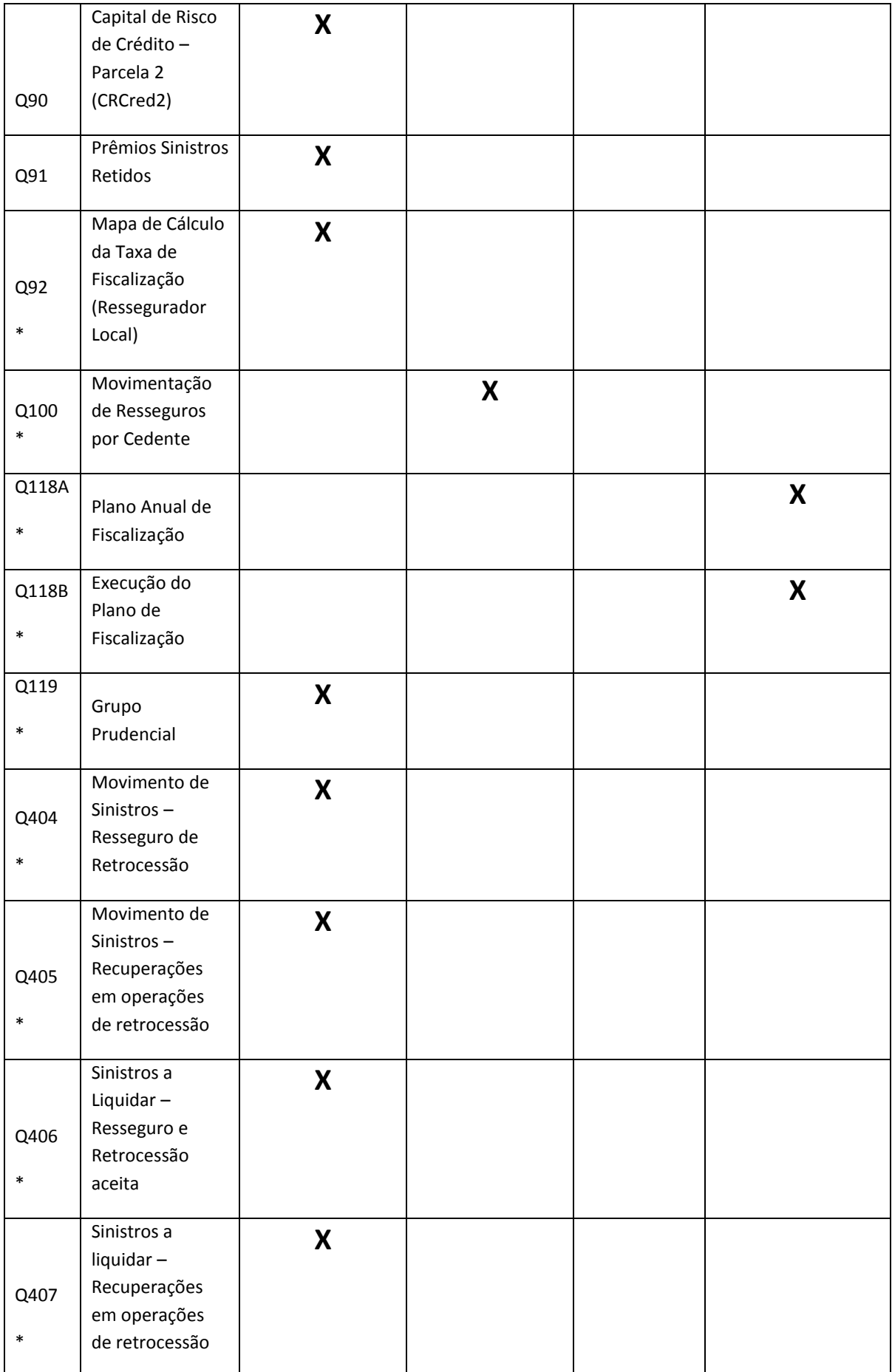

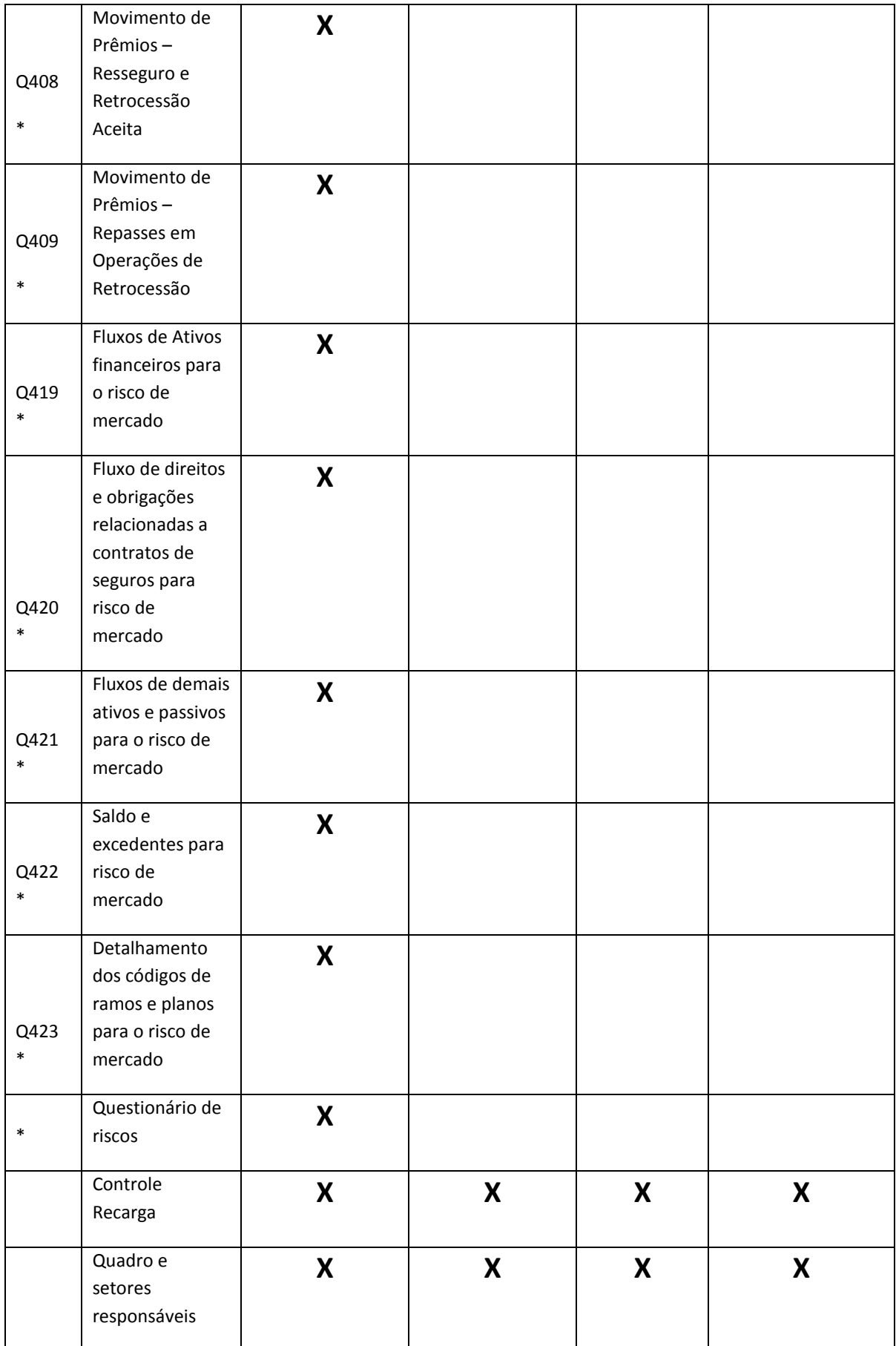

\*Q92: Meses disponíveis: Novembro / Fevereiro / Maio / Agosto. A partir de Novembro de 2016, este quadro será habilitado semestralmente (Novembro e Maio).

\* O Q100 (Movimentação de Resseguros por Cedente) é atualmente o único com periodicidade trimestral. Todos os outros devem ser enviados mensalmente.

\*Q118A: Meses disponíveis: Abril/Outubro

\*Q118B: Mês disponível: Dezembro. Este quadro somente será habilitado se a empresa informou o quadro 118A no mês de outubro do ano anterior.

\*Q119: Mês disponível: Dezembro /2020.

\*Q404: Meses disponíveis para envio: Março, Junho, Setembro e Dezembro.

\*Q405: Meses disponíveis para envio: Março, Junho, Setembro e Dezembro.

\*Q406: Meses disponíveis para envio: Março, Junho, Setembro e Dezembro.

\*Q407: Meses disponíveis para envio: Março, Junho, Setembro e Dezembro.

\*Q408: Meses disponíveis para envio: Março, Junho, Setembro e Dezembro.

\*Q409: Meses disponíveis para envio: Março, Junho, Setembro e Dezembro.

\*Questionário de riscos: Meses disponíveis para envio: Março.

\* Q419 até Q423: pode ser preenchido para qualquer mês, mas é obrigatório apenas para os seguintes meses de referência:

- Até dez/2016: Junho e Dezembro;
- De jan/2017 em diante: Março, junho, Setembro e Dezembro.

Além dos quadros, o programa possui algumas telas auxiliares, as quais auxiliam o funcionamento do programa, e se aplicam às empresas de todos os mercado, com exceção da tela "**Cadastro de Contratos de Resseguros**", a qual só está habilitada para as resseguradoras locais e para as seguradoras. São elas :

"**Selecionar empresa e mês de referência**" – esta tela especifica a empresa e o mês de referência com os quais o programa estará manipulando.

"**Adicionar uma nova empresa**" – Nesta tela cria-se na base de dados uma nova empresa para qualquer um dos mercados acompanhados pelo FipSusep. Para tanto, deve-se obter a Chave de Liberação com a SUSEP.

"**Adicionar um novo mês de referência**" – Nesta tela cria-se um novo mês de referência para a empresa selecionada, e possibilita a cópia dos dados constantes na base do mês imediatamente anterior ao que está sendo criado.

"**Mudança de nome/CNPJ**" – Nesta tela é possível que a empresa altere o seu nome e seu CNPJ mantendo o mesmo código Susep.

"**Cadastro de Pessoas Físicas e Jurídicas**" – Nesta tela a empresa realiza o cadastro das pessoas físicas e jurídicas que serão informados nos vários quadros do FipSusep, tais como Acionistas e Administradores entre outros.

"**Cadastro de Contratos de Resseguros**" - Nesta tela as resseguradoras locais realizarão o cadastramento de todos os seus contratos de resseguros, sejam eles de aceites ou de repasses.

# **Preenchimento do Quadro 1 – Dados Cadastrais**

Serão esclarecidos somente os campos nos quais identificou-se muitas dúvidas quanto ao preenchimento.

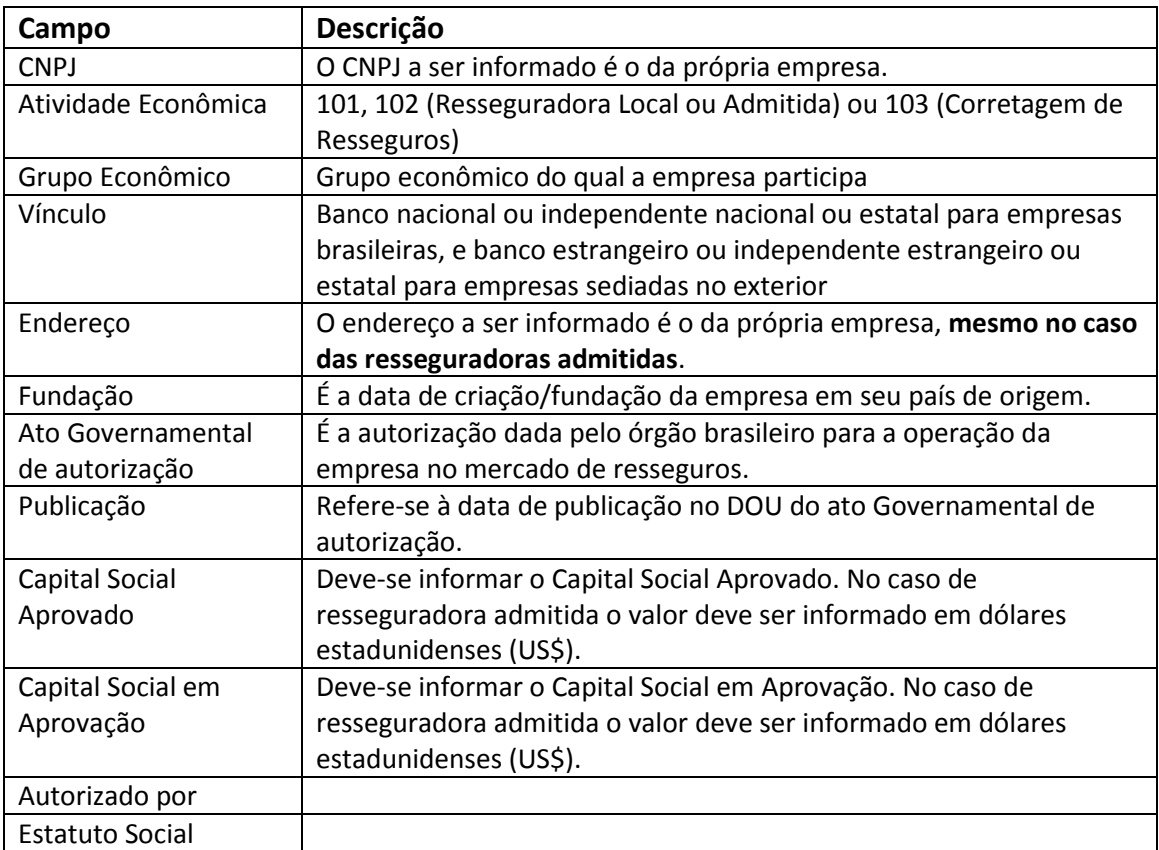

## **A Lâmina Cadastro se aplica às resseguradoras e às corretoras de resseguros**

OBS.: No momento as informações já cadastradas no FIP, para os campos Grupo Econômico e Vínculo, foram herdadas dos mercados que já eram supervisionados pela SUSEP (Seguros, Previdência e Capitalização). No decorrer do acompanhamento das empresas supervisionadas do mercado de resseguros, a SUSEP poderá incluir novas classificações para aprimorar este acompanhamento. No caso de não pertencer a nenhum grupo, ou do grupo a qual pertence não estar cadastrado, deve-se preencher com 0122-5 INDEPENDENTE ou 9999-9 OUTROS GRUPOS de acordo com o caso.

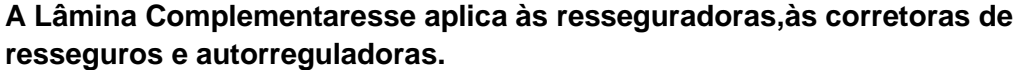

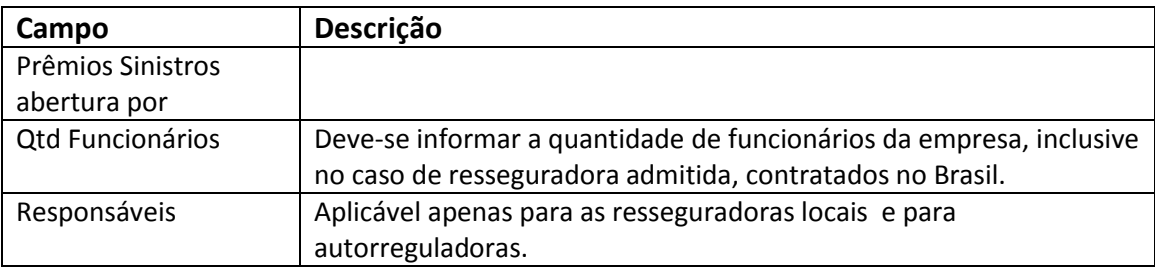

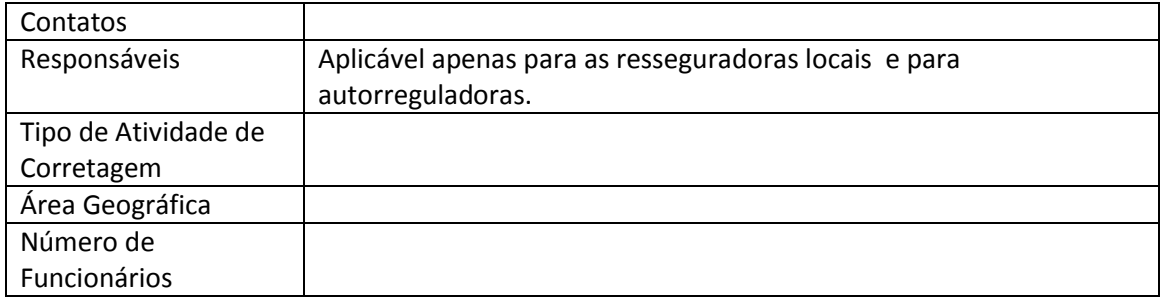

# **A Lâmina Membros de Órgãos Estatutários e Contratuaisse aplica às resseguradoras e às corretoras de resseguros**

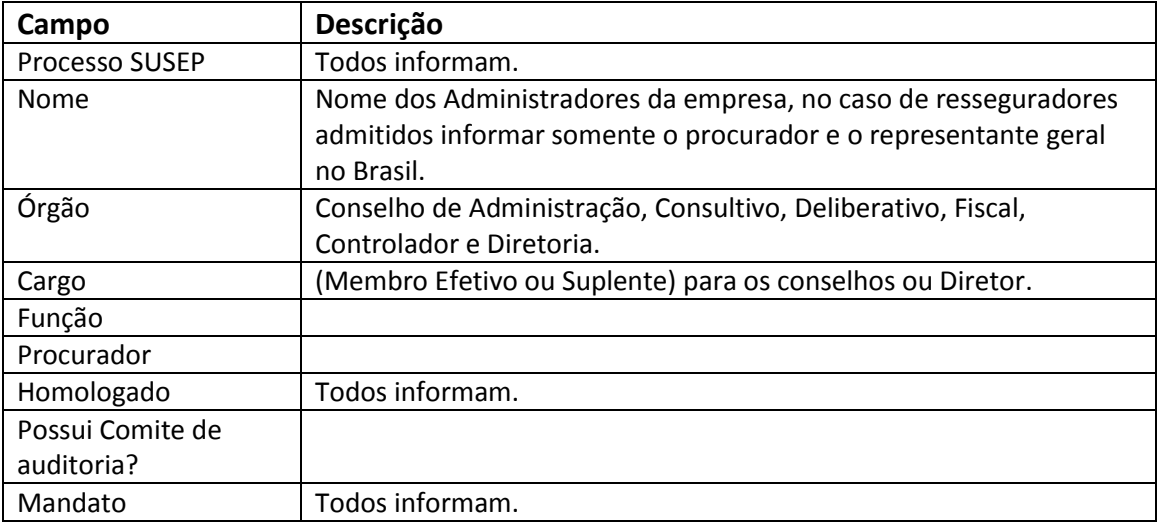

# **O item Contatos/Membros de órgão Estatutários e Contratuaisse aplica às resseguradoras, às corretoras de resseguros e autorreguladoras.**

Existem vários tipos de Contatos/ Membros de órgãos estatutários e contratuais. A seguir tem-se a relação de quais são os tipos que devem ser preenchidos para as resseguradoras (locais e admitidas), para as Corretoras de resseguros e autorreguladoras.

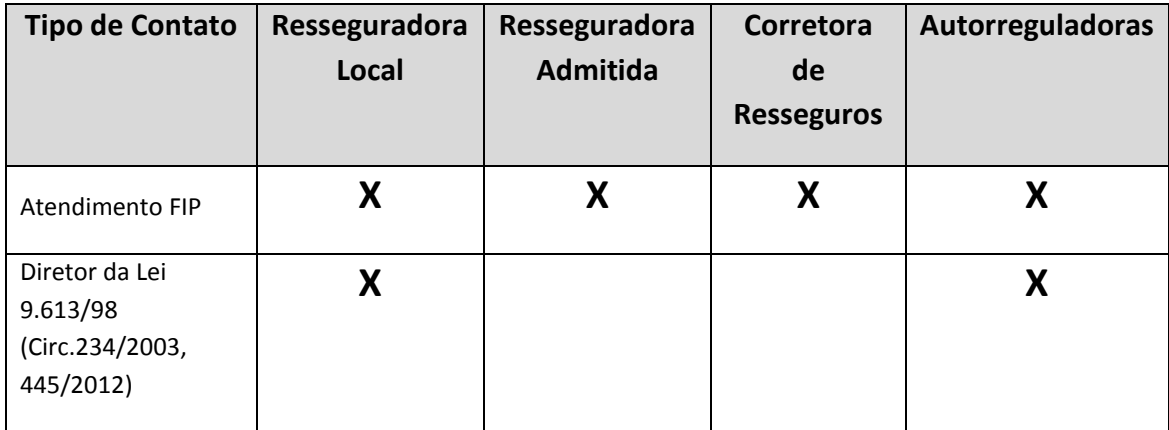

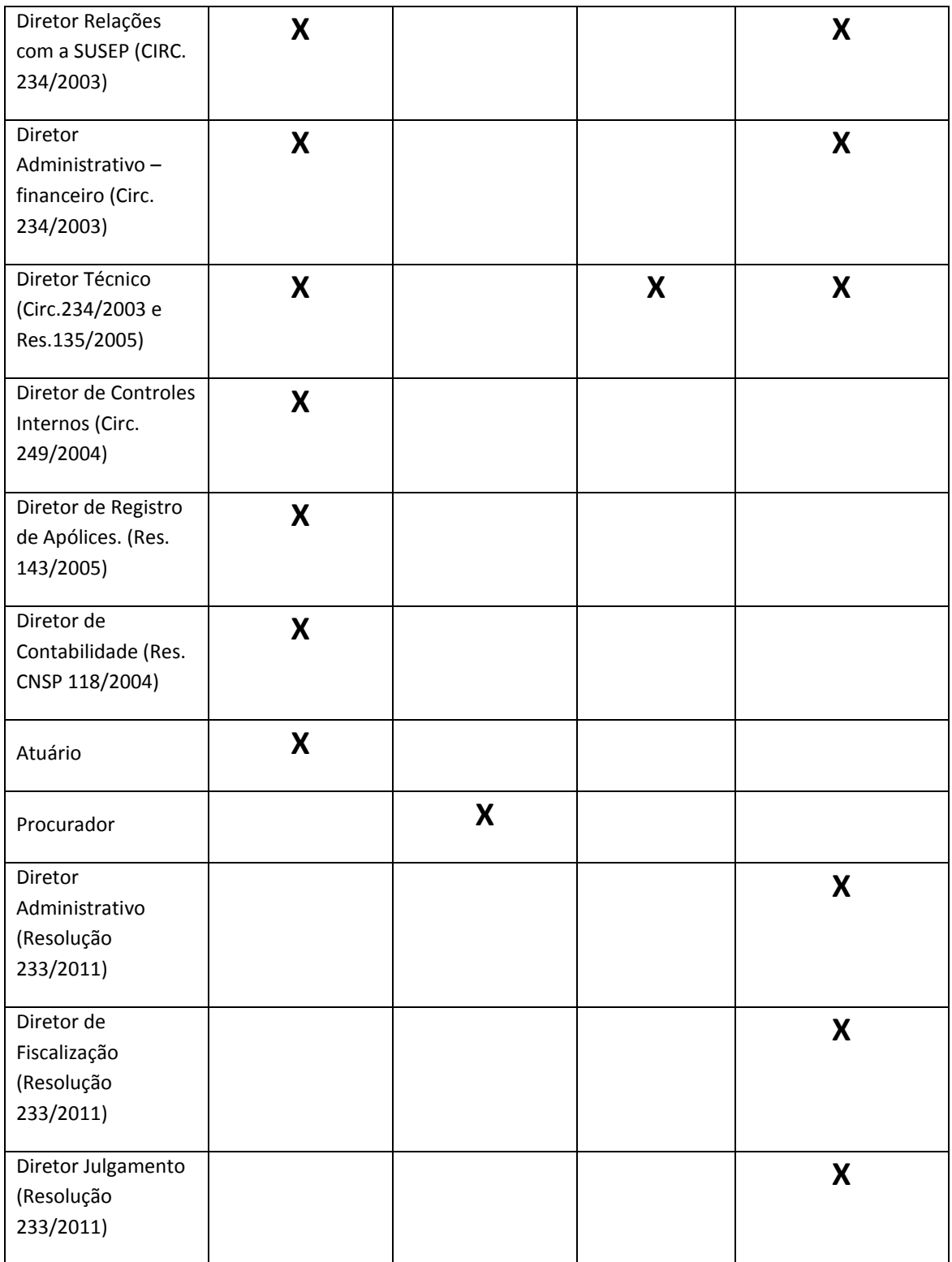

# **A lâmina Dependênciasse aplica às resseguradoras, às corretoras de resseguros e às autorreguladoras.**

As dependências no Brasil devem ser informadas tanto pela resseguradoras, quanto pelas corretoras de resseguros. No entanto, quando as dependências forem no

exterior apenas as resseguradoras locais e as corretoras de resseguros devem informar.

# **Contas em Moeda Estrangeira se aplica às resseguradoras admitidas e às corretoras de resseguros**

A empresa deve cadastrar todas as suas contas bancárias em moeda estrangeira, vinculadas ou não.

## **Representação se aplica às resseguradoras admitidas**

Deve ser informado o endereço completo do escritório de representação no Brasil do ressegurador admitido.